### **FSB-868G Rev.B**

 Intel® Core® 2 Duo/ Pentium®-D/ Pentium®-4 LGA 775 Processor Full-size CPU Card With DDRII, Ethernet, ISA/ PCI/ PCI Express

FSB-868G Rev.B Manual 1st Ed. Nov. 2007

### Copyright Notice

This document is copyrighted, 2007. All rights are reserved. The original manufacturer reserves the right to make improvements to the products described in this manual at any time without notice.

No part of this manual may be reproduced, copied, translated, or transmitted in any form or by any means without the prior written permission of the original manufacturer. Information provided in this manual is intended to be accurate and reliable. However, the original manufacturer assumes no responsibility for its use, or for any infringements upon the rights of third parties that may result from its use.

The material in this document is for product information only and is subject to change without notice. While reasonable efforts have been made in the preparation of this document to assure its accuracy, AAEON assumes no liabilities resulting from errors or omissions in this document, or from the use of the information contained herein.

AAEON reserves the right to make changes in the product design without notice to its users.

### Acknowledgments

All other products' name or trademarks are properties of their respective owners.

- Award is a trademark of Award Software International, Inc.
- CompactFlash<sup>™</sup> is a trademark of the Compact Flash Association.
- Intel<sup>®</sup>, Core 2 Duo, Pentium<sup>®</sup> 4, and Pentium<sup>®</sup> D are trademarks of Intel<sup>®</sup> Corporation.
- Microsoft Windows is a registered trademark of Microsoft Corp.
- ITE is a trademark of Integrated Technology Express, Inc.
- IBM, PC/AT, PS/2, and VGA are trademarks of International Business Machines Corporation.
- SoundBlaster is a trademark of Creative Labs, Inc.

**Please be notified that all other products' name or trademarks not be mentioned above are properties of their respective owners.** 

### Packing List

Before you begin installing your card, please make sure that the following materials have been shipped:

- **1701340704 Floppy Cable**
- z **1701400453** ATA-100 Cable
- **1700060192** Y Cable for PS/2 Keyboard & Mouse
- **1701260307** Parallel Port & COM Port Cable
- z **1701100305** Serial Port Cable
- **1703030501** ATX Power Cable
- z **1709100201** USB Cable w/ Bracket
- z **1709070780** SATA Cable x 4
- z **1759200161** CPU Cooler Fan for LGA 775

Pentium® 4 3.6G

- z **Quick Installation Guide**
- **CD-ROM for manual (in PDF format) and drivers**
- z **FSB-868G Rev.B CPU Card**

If any of these items should be missing or damaged, please contact your distributor or sales representative immediately.

### **Contents**

#### **Chapter 1 General Information**

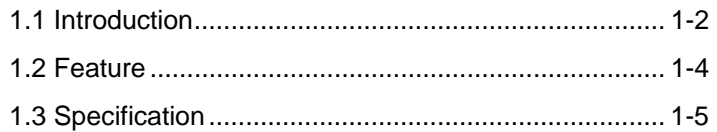

#### **Chapter 2 Quick Installation Guide**

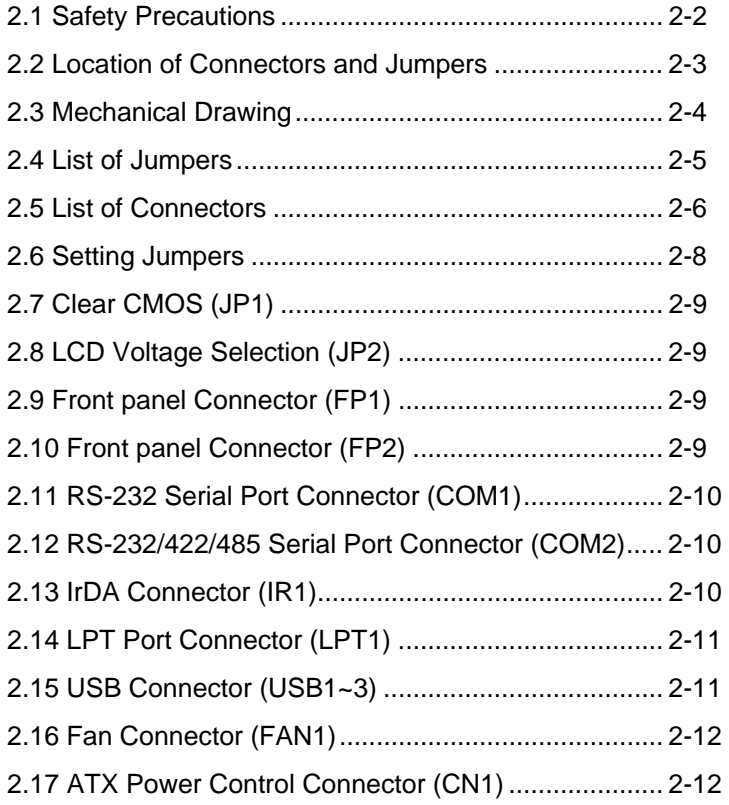

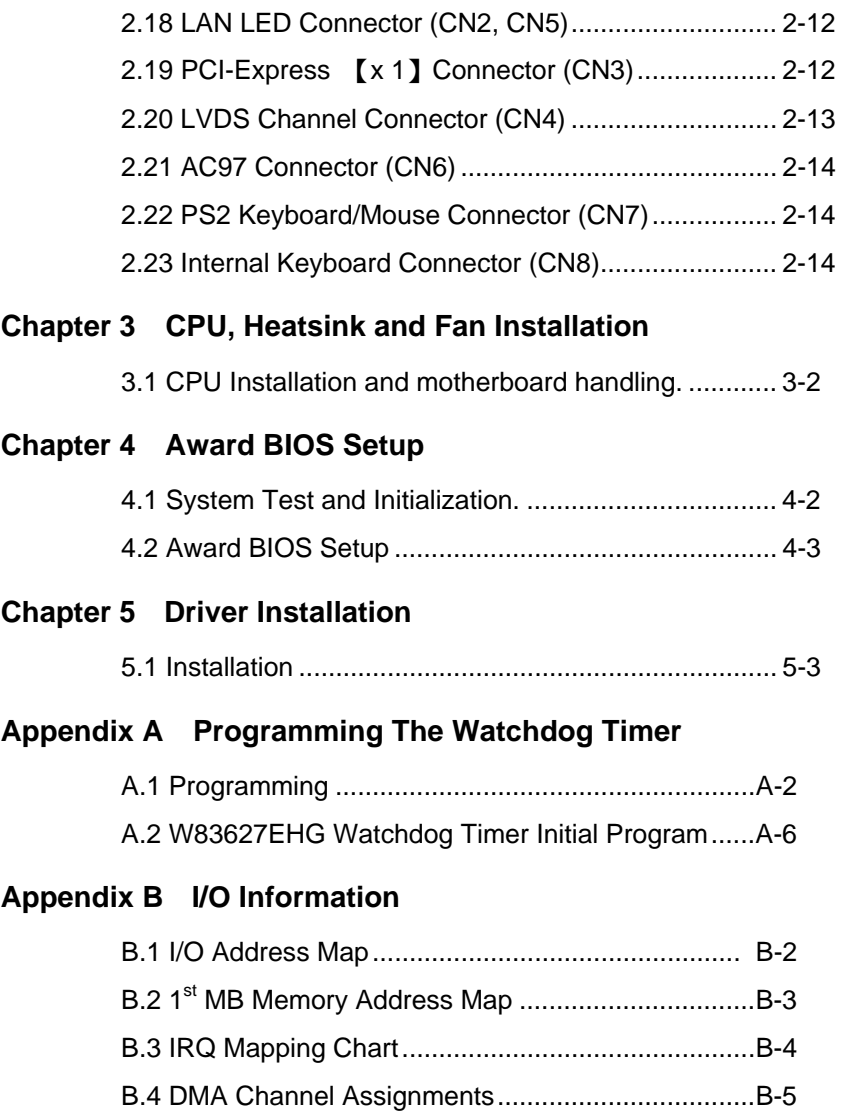

Full-size CPU Card FSB-868G Rev. B

# **Chapter** 1

## **General Information**

 *Chapter 1 General Information* 1-1

#### **1.1 Introduction**

AAEON announces a new full-size form factor Single Board Computer (SBC) - **FSB-868G Rev.B**, which is based on the use of Intel® Core 2 Duo LGA 775/ Pentium®-D/ Penitum®-4 processors. FSB-868G utilizes Intel® LGA 775 Core 2 Duo CPU with high CPU core frequencies up to 2.66GHz, Pentium<sup>®</sup> D up to 3.6GHz, Pentium<sup>®</sup> 4 up to 3.8GHz with the Front Side Bus (FSB) running at 533 to 1066MHz.

FSB-868G Rev.B supports dual channel DDRII 533/667 system memory up to 2GB. The VGA Controller of FSB-868G integrates Intel 945G chipset with core frequency up to 400MHz and integrates GMA950 2D/3D graphics Accelerator to provide higher performance of graphic processing. AAEON's got Intel's long-term supply commitment and will guarantee product's long-life cycle to our precious customers.

In addition to the powerful computing engine, FSB-868G Rev.B equips with USB2.0 ports, one Mini-DIN PS/2 keyboard & mouse connector, one IrDA header and one standard Floppy Disk Drive. Moreover, it also supports Ultra ATA 100, four SATA II and CompactFlash Type II storages. These versatile expansion interfaces bring FSB-868G Rev.B a great flexibility to serve different application demands. Furthermore, its huge capacity and excellent compatibility are also ideal for system integrators for system planning and devices combination.

#### **1.2 Features**

- Supports Intel® Core 2 Duo/ Pentium<sup>®</sup> 4/ Pentium<sup>®</sup> D LGA775 CPU up to 2.66GHz (Core 2 Duo CPU)
- DDR2 667 Memory Supports Up To 2GB
- Integrated GMA950 2D/3D Graphics Accelerator, VGA **Support**
- Supports Dual Channel LVDS Output & Raid Function (Optional)
- Supports Two 10/100/1000Base-TX Ethernet (Optional)
- Supports Ultra ATA100 & 4 x SATA II & CompactFlash<sup>™</sup> Type-II Storage
- z 7 USB 2.0/ 1 RS-232/422/485/ 1 RS-232/ 1 Parallel/ 1 IrDA Ports
- Watchdog Function 1~255 Sec.

#### **1.3 Specification**

#### **System**

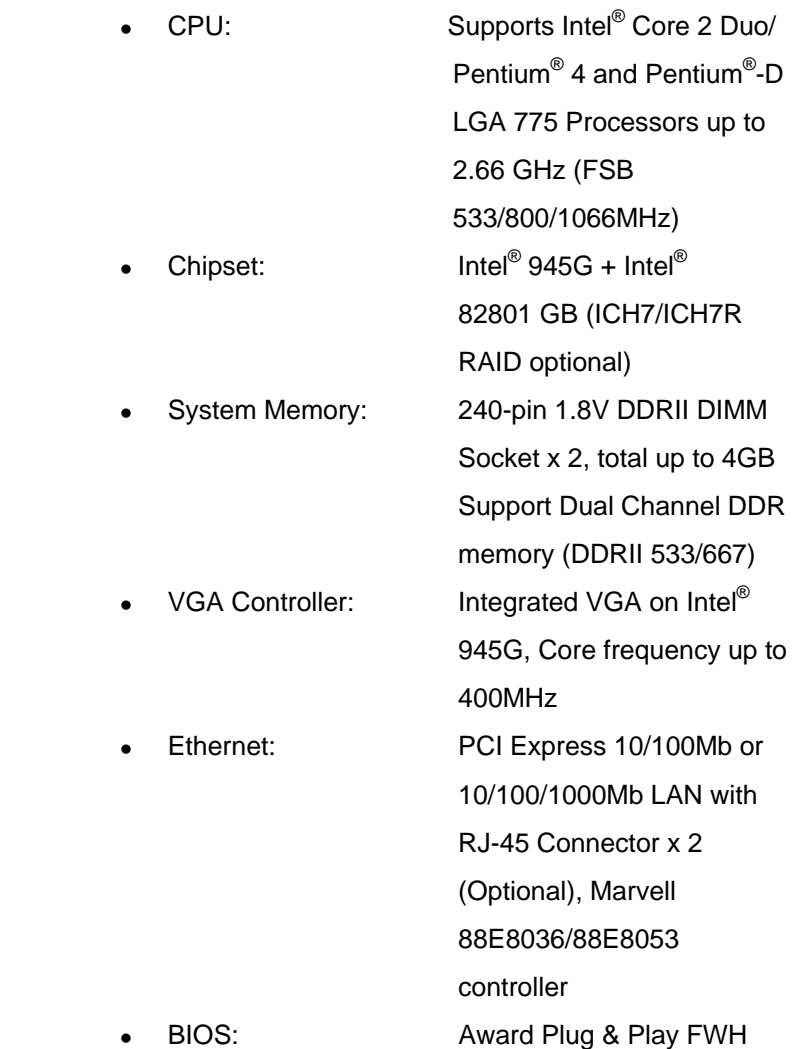

*Chapter 1 General Information* 1-4

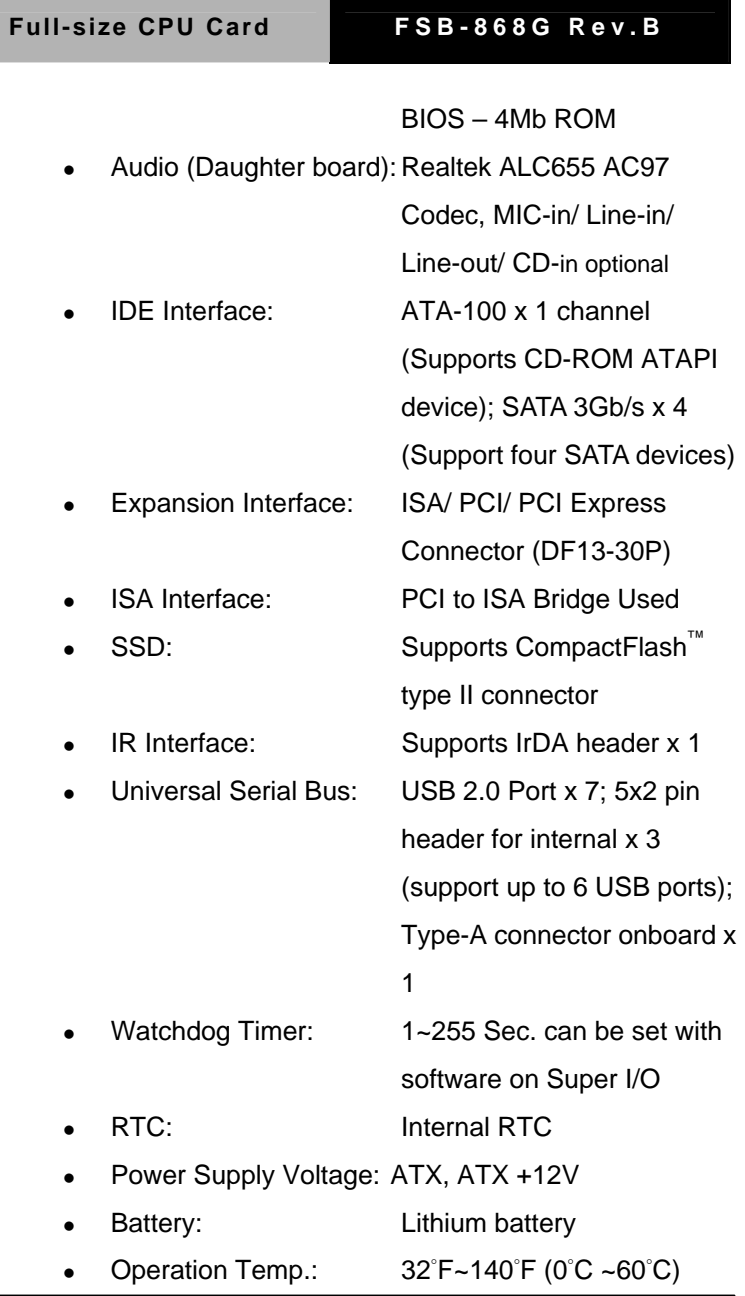

 *Chapter 1 General Information* 1-5

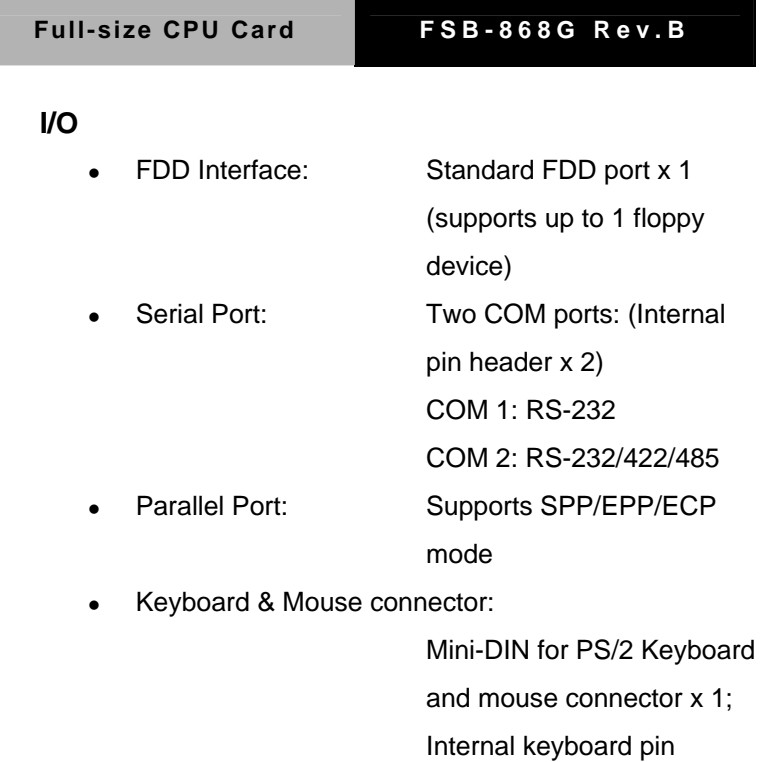

header x 1

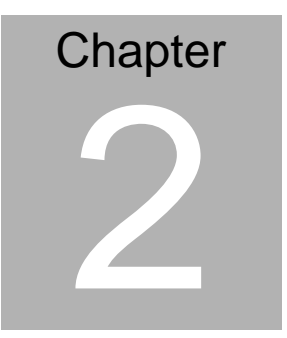

## **Quick Installation Guide**

#### *Notice:*

*The Quick Installation Guide is derived from Chapter 2 of user manual. For other chapters and further installation instructions, please refer to the user manual CD-ROM that came with the product.* 

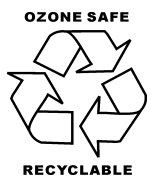

Part No. 2007868G20 Printed in Taiwan Nov. 2007

*Chapter 2 Quick Installation Guide* 2 - 1

#### **2.1 Safety Precautions**

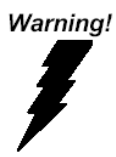

*Always completely disconnect the power cord from your board whenever you are working on it. Do not make connections while the power is on, because a sudden rush of power can damage sensitive electronic components.* 

Caution!

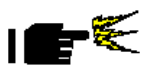

*Always ground yourself to remove any static charge before touching the board. Modern electronic devices are very sensitive to static electric charges. Use a grounding wrist strap at all times. Place all electronic components on a static-dissipative surface or in a static-shielded bag when they are not in the chassis* 

#### **2.2 Location of Connectors and Jumpers**

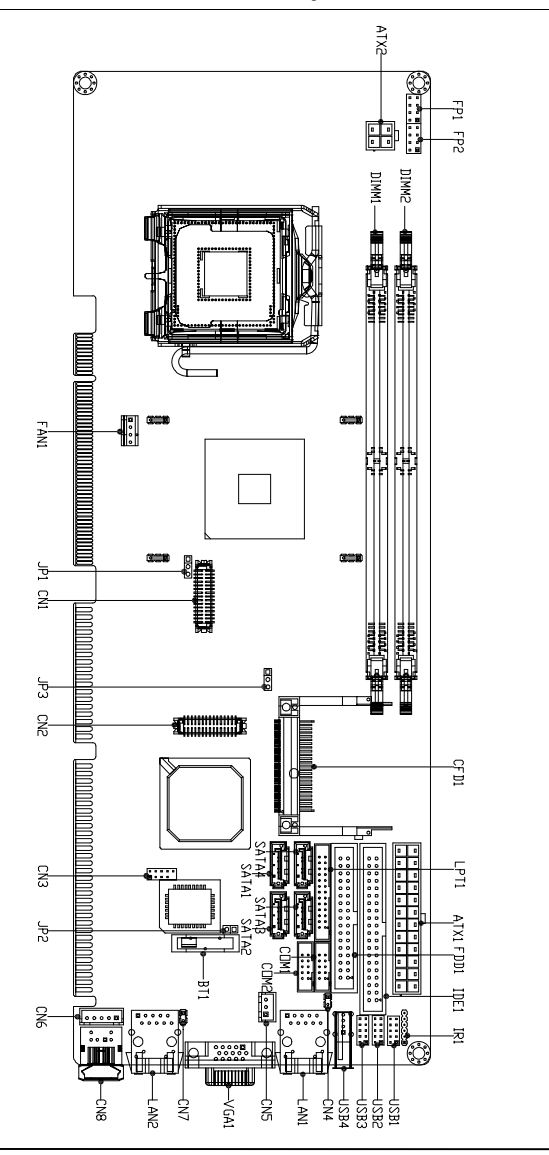

 *Chapter 2 Quick Installation Guide* 2 - 3

#### Full-size CPU Card FSB-868G Rev. B

22.82

਼

 $\cap$ 

 $16$ 

#### **2.3 Mechanical Drawing**

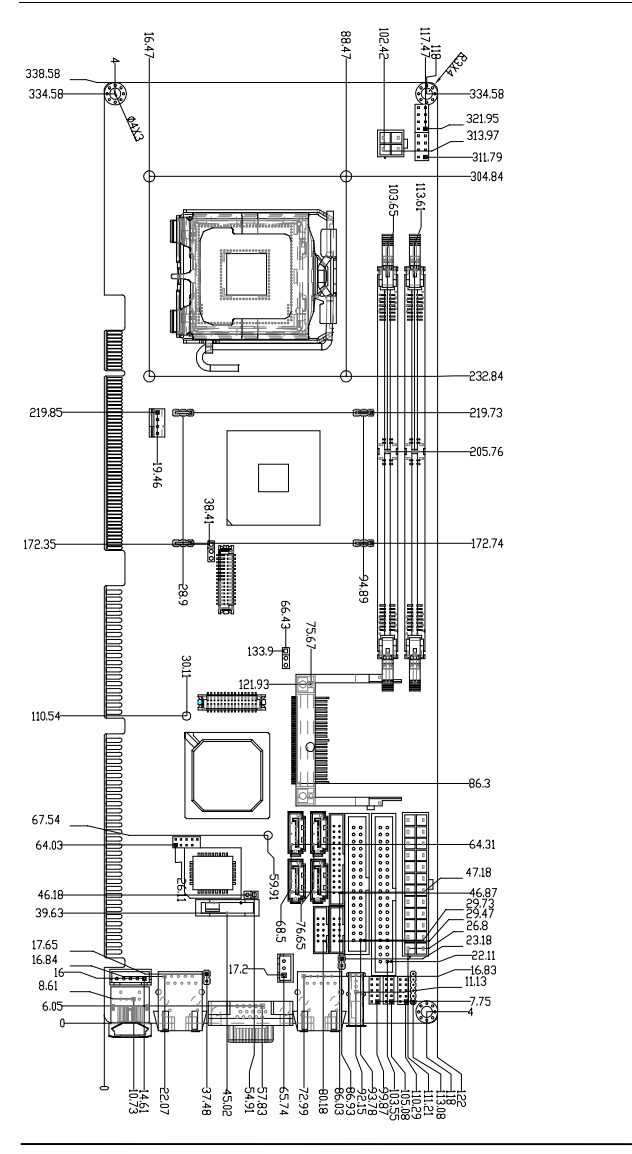

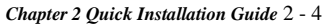

#### **2.4 List of Jumpers**

The board has a number of jumpers that allow you to configure your system to suit your application.

The table below shows the function of each of the board's jumpers:

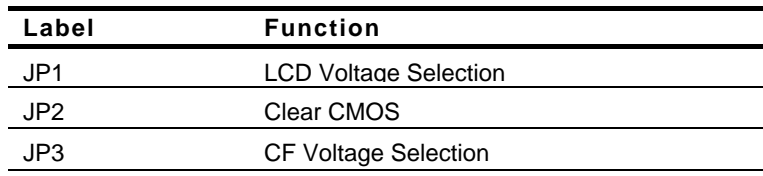

#### **Jumpers**

#### **2.5 List of Connectors**

The board has a number of connectors that allow you to configure your system to suit your application. The table below shows the function of each board's connectors:

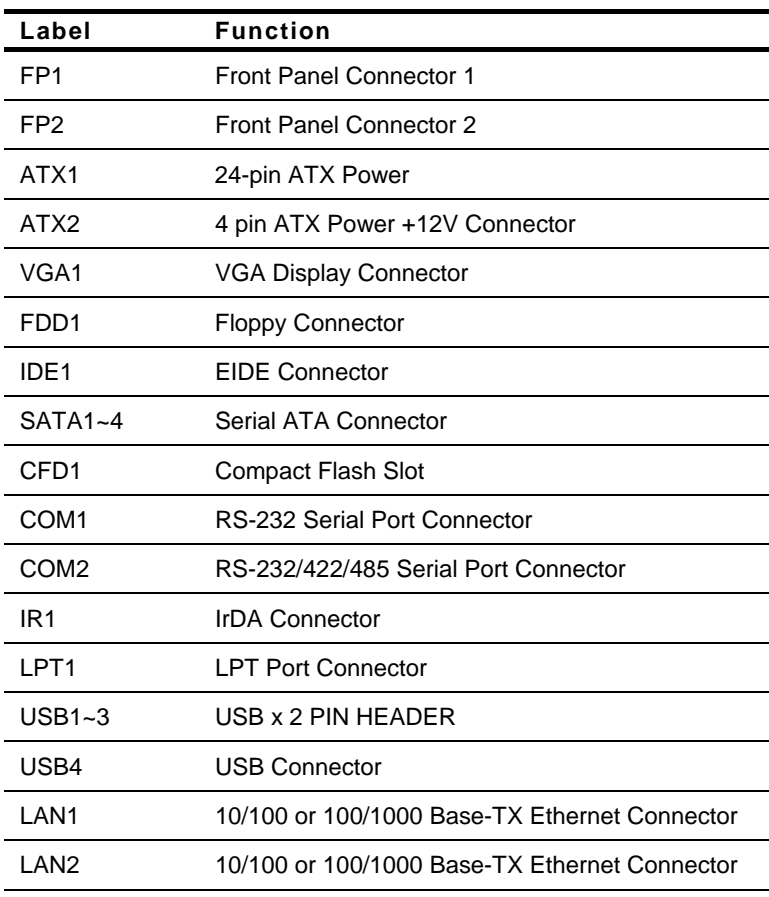

#### **Connectors**

*Chapter 2 Quick Installation Guide* 2 - 6

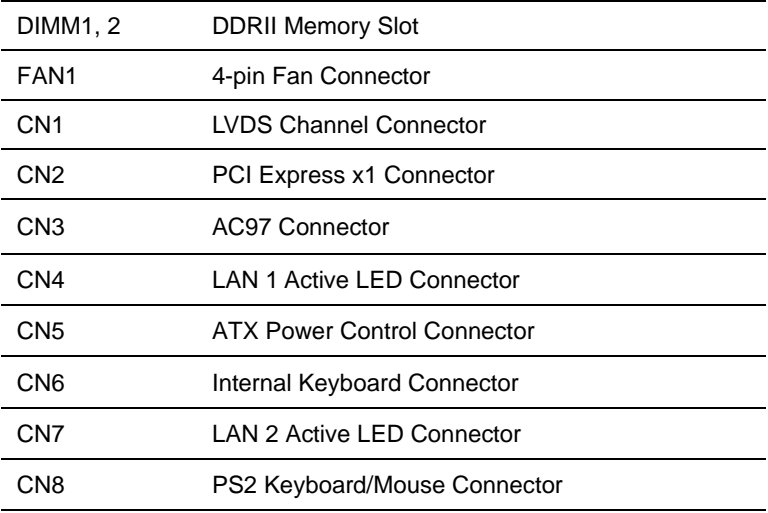

#### **2.6 Setting Jumpers**

You configure your card to match the needs of your application by setting jumpers. A jumper is the simplest kind of electric switch. It consists of two metal pins and a small metal clip (often protected by a plastic cover) that slides over the pins to connect them. To "close" a jumper you connect the pins with the clip.

To "open" a jumper you remove the clip. Sometimes a jumper will have three pins, labeled 1, 2 and 3. In this case you would connect either pins 1 and 2 or 2 and 3.

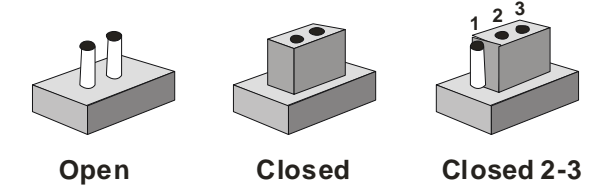

A pair of needle-nose pliers may be helpful when working with jumpers.

If you have any doubts about the best hardware configuration for your application, contact your local distributor or sales representative before you make any change.

Generally, you simply need a standard cable to make most connections.

#### **2.7 LCD Voltage Selection (JP1)**

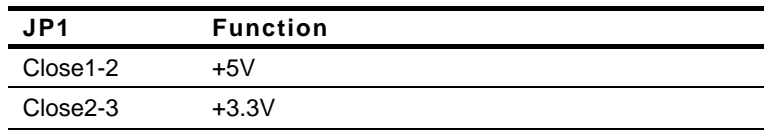

#### **2.8 Clear CMOS (JP2)**

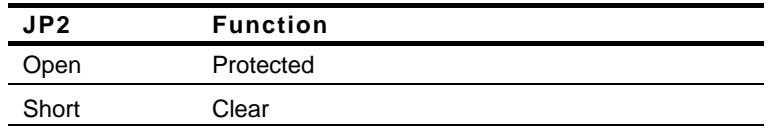

#### **2.9 CF Voltage Selection (JP3)**

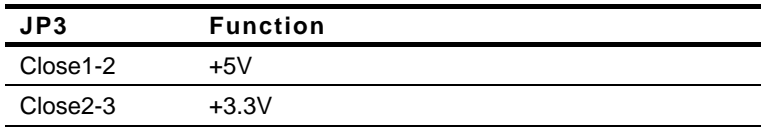

#### **2.10 Front Panel Connector (FP1)**

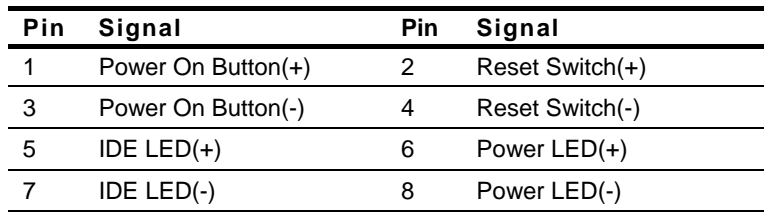

#### **2.11 Front Panel Connector (FP2)**

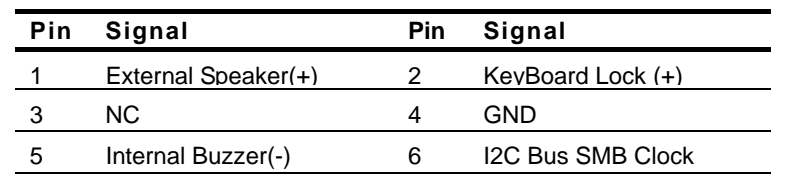

 *Chapter 2 Quick Installation Guide* 2 - 9

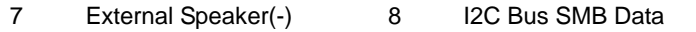

**Note:** Pin 5, 7 closed: Internal Buzzer Enable

#### **2.12 RS-232 Serial Port Connector (COM1)**

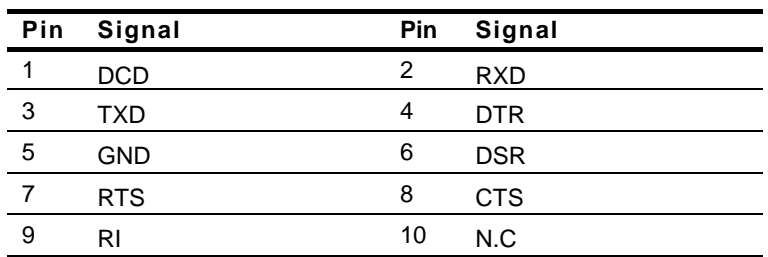

#### **2.13 RS-232/422/485 Serial Port Connector (COM2)**

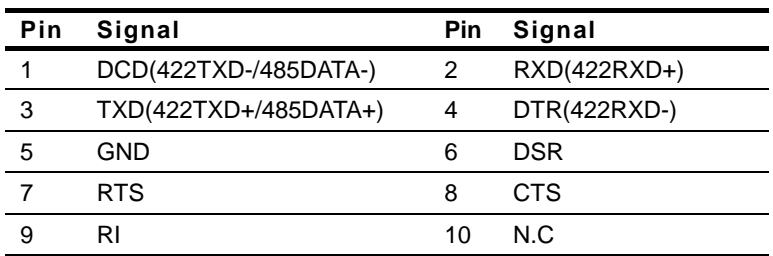

#### **2.14 IrDA Connector (IR1)**

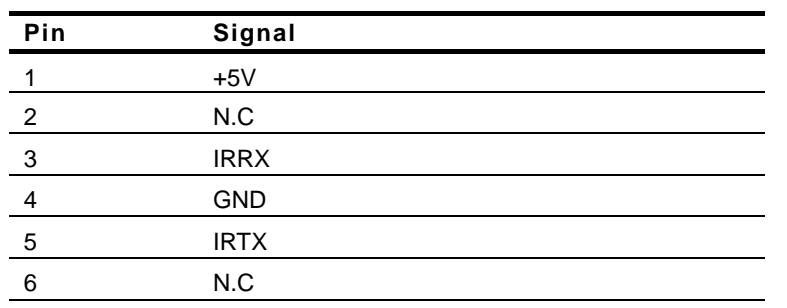

#### **2.15 LPT Port Connector (LPT1)**

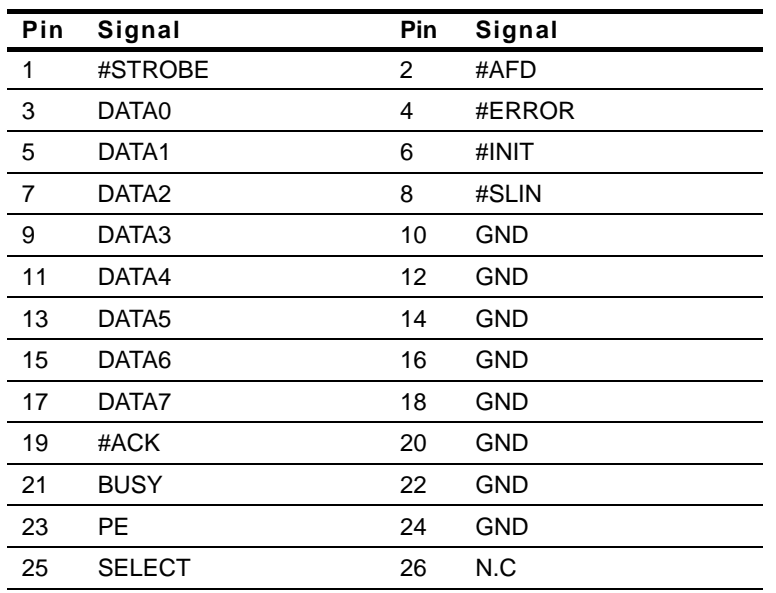

#### **2.16 USB Connector (USB1~3)**

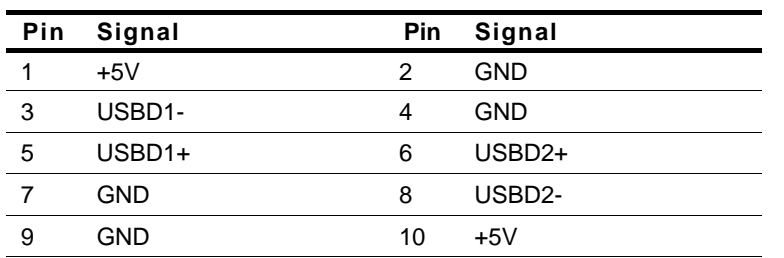

#### **2.17 Fan Connector (FAN1)**

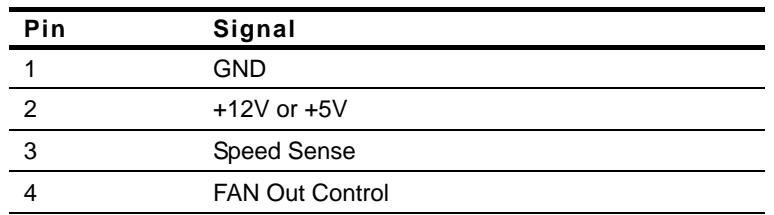

#### **2.18 LVDS Channel Connector (CN1)**

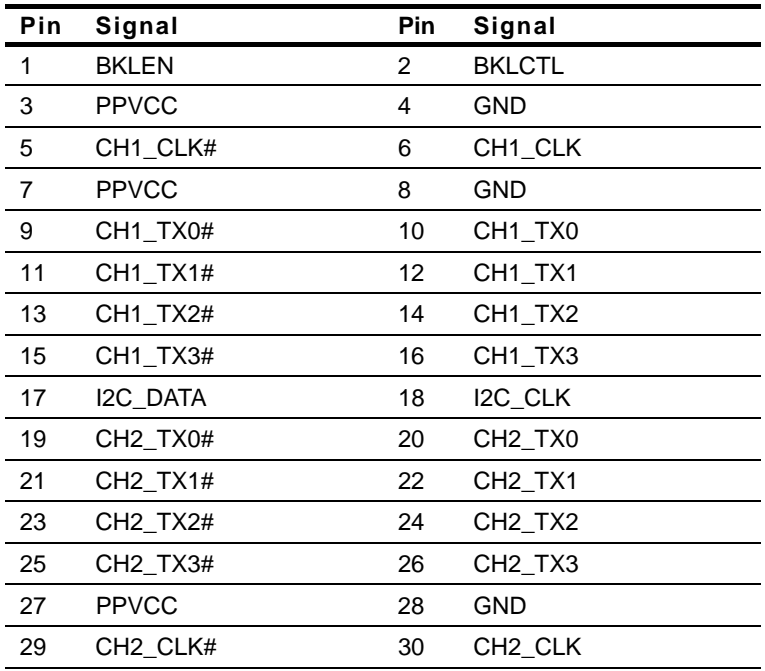

#### **2.19 PCI-Express**[**x1**]**Connector (CN2)**

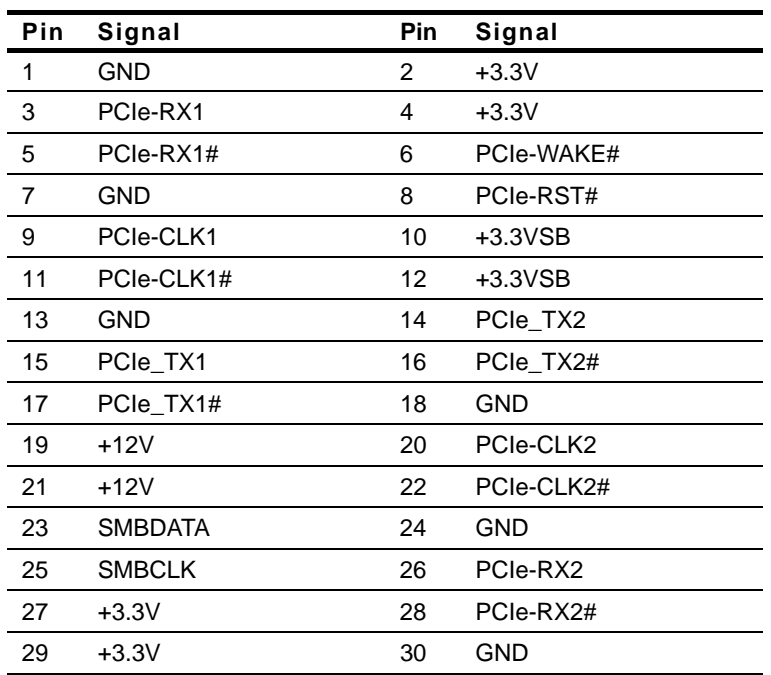

#### **2.20 AC97 Connector (CN3)**

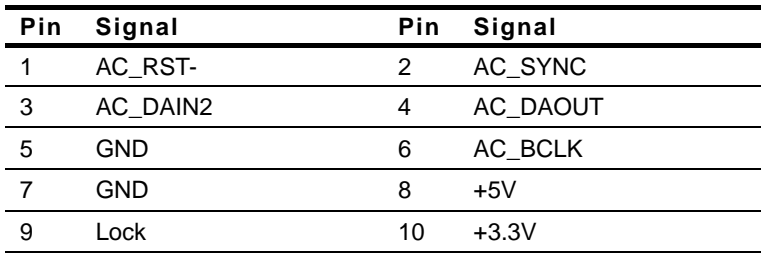

#### **2.21 LAN LED Connector (CN4, CN7)**

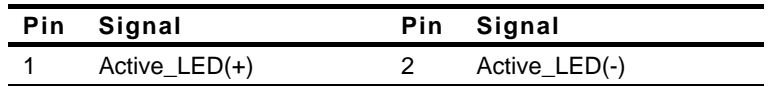

#### **2.22 ATX Power Control Connector (CN5)**

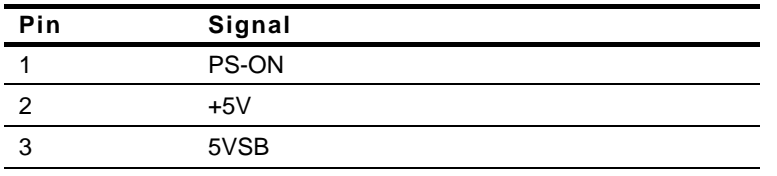

**Note:** AT Power Use: Close Pin 2,3

#### **2.23 Internal Keyboard Connector (CN6)**

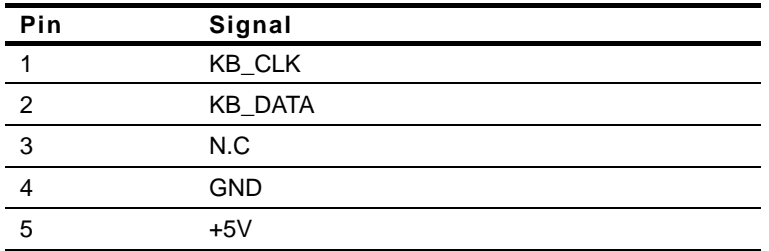

#### **2.24 PS2 Keyboard/ Mouse Connector (CN8)**

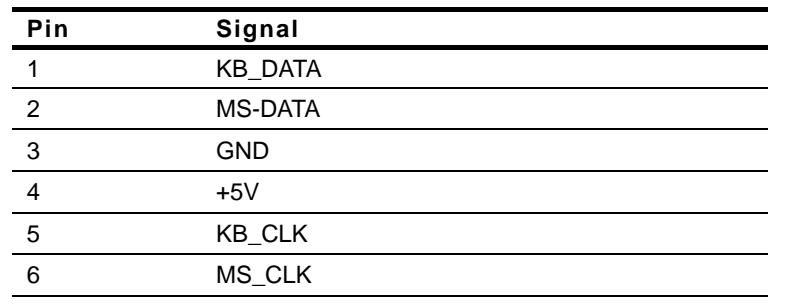

*Chapter 2 Quick Installation Guide* 2 - 14

#### Full-size CPU Card FSB-868G Rev. B

#### **Below Table for China RoHS Requirements**  产品中有毒有害物质或元素名称及含量

### 有毒有害物质或元素 部件名称 | 铅 **(Pb)** 汞 **(Hg)** 镉 **(Cd)** 六价铬|多溴联苯 |多溴二苯醚 **(Cr(VI)) (PBB) (PBDE)**  印刷电路板 及其电子组件 × | 0 | 0 | 0 | 0 | 0 外部信号 连接器及线材 × | 0 | 0 | 0 | 0 | 0 **O**:表示该有毒有害物质在该部件所有均质材料中的含量均在

#### **AAEON Main Board/ Daughter Board/ Backplane**

**SJ/T 11363-2006** 标准规定的限量要求以下。

**X**:表示该有毒有害物质至少在该部件的某一均质材料中的含量超出 **SJ/T 11363-2006** 标准规定的限量要求。

备注:此产品所标示之环保使用期限,系指在一般正常使用状况下。

# **Chapter** 3

## **CPU, Heatsink and Fan Installation**

 *Chapter 3 CPU, Heatsink and Fan Installation* 3-1

#### **3.1 CPU installation and motherboard handling**

**Note:** When integrating a Pentium 4 processor-based system, be sure to take the proper electrostatic discharge (ESD) precautions.

**Caution:** Please follow the steps below to ensure proper installation of your processor. Failure to follow these instructions may result in damage to your CPU and/or your motherboard.

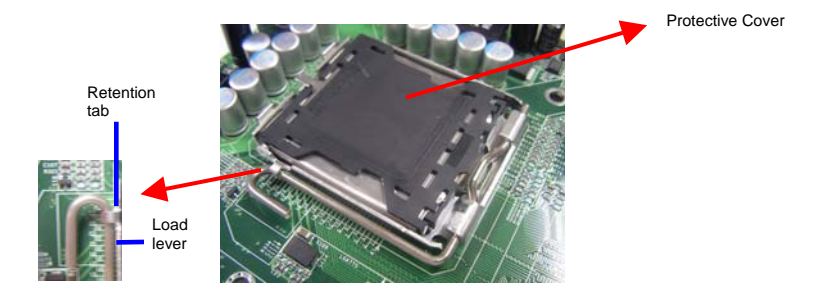

#### **Step 1: (Socket Preparation)**

**Note:**Visually inspect to ensure that the socket protective cover is present and securely fastened.

1. Opening the Socket:

**Note:** Hold corner of the load plate while opening and closing the load lever. This will prevent the bounce back of the load plate which can cause bent contacts.

a. Disengage the Load Lever by pressing down and out on the hook allowing the lever to clear the Retention Tab and rotate to the fully open position.

#### **Full-size CPU card FSB-868G Rev.B**

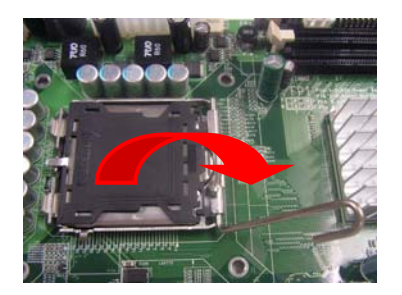

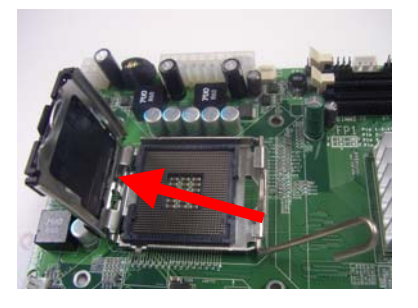

- b. Rotate Load Plate to fully open position.
- c. Remove the Protective Cover

**Caution:** Do not touch the Socket Contacts. This may result in damage to the contacts.

**Note:** Visually inspect the contact area for bent contacts and foreign material.

#### **Step 2: (**Processor Handling)

**Note**: Handle Processor by substrate edges only.

**Caution**: Do not touch processor contacts at any time

- a. Remove processor from shipping media by grasping substrate edges only
- b. Visually inspect the processor gold pad array for presence of foreign material. If foreign material is present the pads may be wiped clean with a lint-free cloth and isopropyl alcohol.
- c. Locate the connector 1 indicator and the two orientation notches. (See photo)

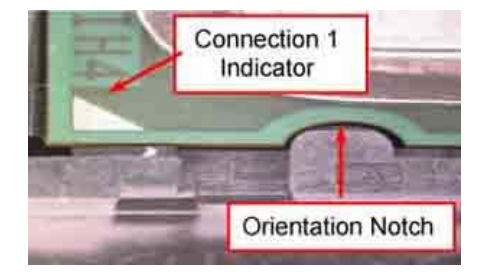

**Step 3**: (Positioning the CPU into socket)

- a. Grasp the processor with your thumb and forefinger on the edges with the orientation notches. The socket has cut-outs for your fingers when handled in this orientation.
- b. Carefully place the CPU into the socket with a purely vertical motion.
- c. Verify that the CPU is in the socket body and properly mated to the orientation keys.

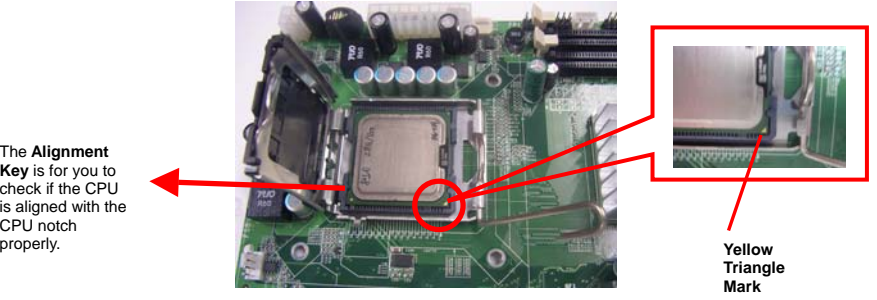

The **Alignment Key** is for you to check if the CPU is aligned with the CPU notch

d. Close the upper plate (A), place the load lever back to the original position and tightly wedge the lever into the fastening tab. (B)

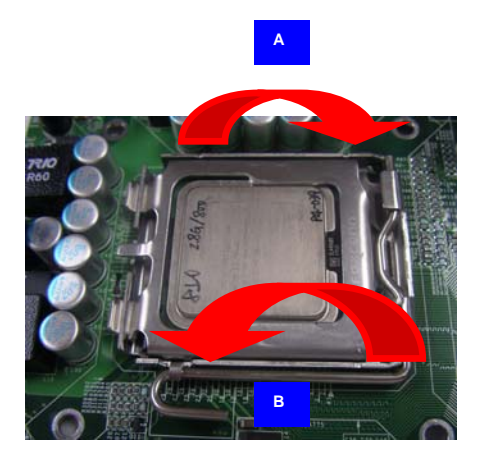

**Step 4**: (Heatsink/ Fan Installation).

a. Place bottom bracket underneath the socket making sure that threaded socket is aligned with the holes in the motherboard.

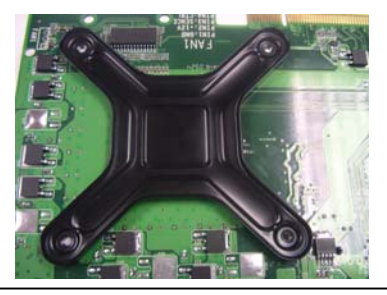

*Chapter 3 CPU, Heatsink and Fan Installation* 3-6

b. Viewing the board again from the topside make sure the bracket on the solder side has not shifted from its position. Daub thermal compound on the CPU.

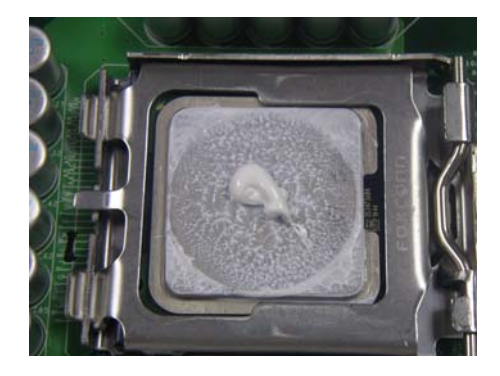

c. Place the Heatsink on the top of CPU. Please make sure that the four screws are aligned with the holes on the board.

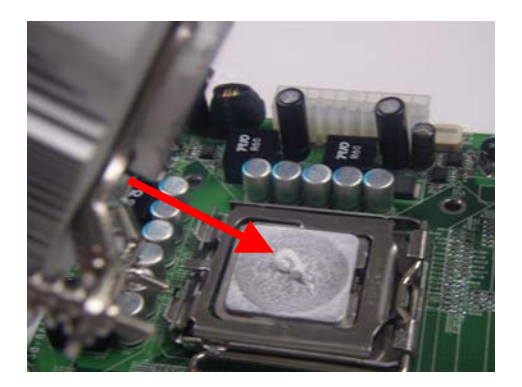

#### **Full-size CPU card FSB-868G Rev.B**

d. Fasten the four screws. First fasten the two screws (yellow) and then fasten the two screws (red) in sequence to secure the heatsink in place.

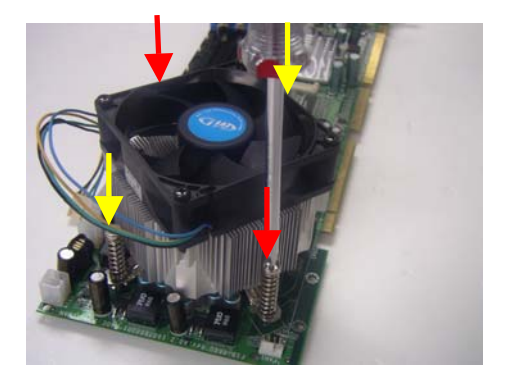

e. Connect the CPU fan cable to the power connector labeled FAN1 on the board.

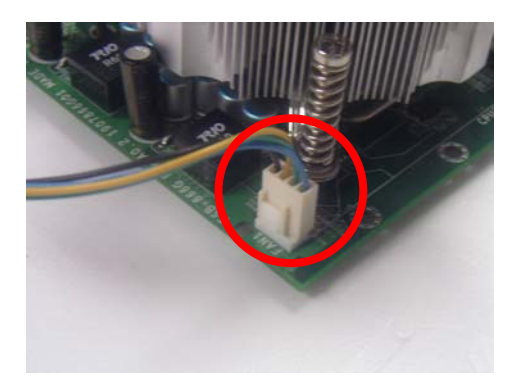

Full Size CPU Card **FSB-868G Rev.B** 

# **Chapter** 4

## **Award BIOS Setup**

*Chapter 4 Award BIOS Setup* 4-1

#### **4.1 System Test and Initialization**

These routines test and initialize board hardware. If the routines encounter an error during the tests, you will either hear a few short beeps or see an error message on the screen. There are two kinds of errors: fatal and non-fatal. The system can usually continue the boot up sequence with non-fatal errors. Non-fatal error messages usually appear on the screen along with the following instructions:

Press <F1> to RESUME

Write down the message and press the F1 key to continue the boot up sequence.

#### **System configuration verification**

These routines check the current system configuration against the values stored in the CMOS memory. If they do not match, the program outputs an error message. You will then need to run the BIOS setup program to set the configuration information in memory.

There are three situations in which you will need to change the CMOS settings:

- 1. You are starting your system for the first time
- 2. You have changed the hardware attached to your system
- 3. The CMOS memory has lost power and the configuration information has been erased.

The FSB-868G Rev.B CMOS memory has an integral lithium battery backup for data retention. However, you will need to replace the complete unit when it finally runs down.

#### **4.2 Award BIOS Setup**

Awards BIOS ROM has a built-in Setup program that allows users to modify the basic system configuration. This type of information is stored in battery-backed CMOS RAM so that it retains the Setup information when the power is turned off.

#### **Entering Setup**

Power on the computer and press <Del> immediately. This will allow you to enter Setup.

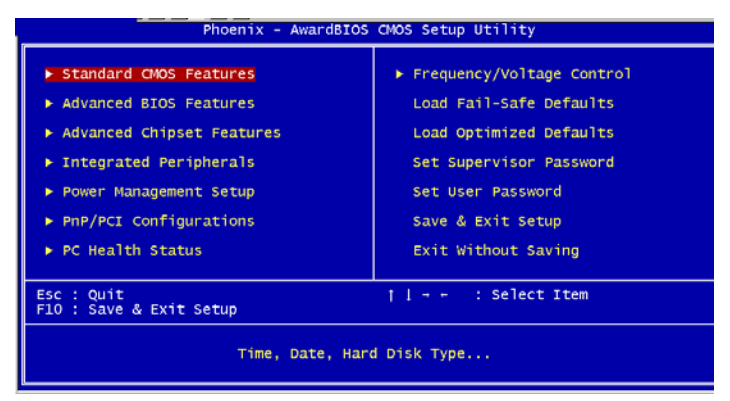

#### **Standard CMOS Features**

Use this menu for basic system configuration. (Date, time, IDE, etc.)

#### **Advanced BIOS Features**

Use this menu to set the advanced features available on your system.

#### **Advanced Chipset Features**

Use this menu to change the values in the chipset registers and optimize your system performance.

#### **Integrated Peripherals**

Use this menu to specify your settings for integrated peripherals. (Primary slave, secondary slave, keyboard, mouse etc.)

#### **Power Management Setup**

Use this menu to specify your settings for power management. (HDD power down, power on by ring, KB wake up, etc.)

#### **PnP/PCI Configurations**

This entry appears if your system supports PnP/PCI.

#### **PC Health Status**

This menu allows you to set the shutdown temperature for your system.

#### **Frequency/Voltage Control**

Use this menu to specify your settings for auto detect DIMM/PCI clock and spread spectrum.

#### **Load Fail-Safe Defaults**

Use this menu to load the BIOS default values for the minimal/stable performance for your system to operate.

#### **Load Optimized Defaults**

Use this menu to load the BIOS default values that are factory settings for optimal performance system operations. While AWARD has designated the custom BIOS to maximize performance, the factory has the right to change these defaults to meet their needs.

#### **Set Supervisor/User Password**

Use this menu to set Supervisor/User Passwords.

#### **Save and Exit Setup**

Save CMOS value changes to CMOS and exit setup.

#### **Exit Without Saving**

Abandon all CMOS value changes and exit setup.

**You can refer to the " AAEON BIOS Item Description.pdf" file in the CD for the meaning of each setting in this chapter.** 

Full-size CPU Card FSB-868G Rev. B

# **Chapter** 5

## **Driver Installation**

 *Chapter 5 Driver Installation* 5-1

The FSB-868G Rev.B comes with a CD-ROM that contains all drivers your need.

In addition, you can activate the installation items through Autorun program which will install each driver directly. If your system do not support Autorun program or you cannot install drivers successfully, please read instructions below for further detailed installations.

#### *Follow the sequence below to install the drivers:*

- Step 1 Install INF Driver
- Step 2 Install VGA Driver
- Step 3 Install LAN Driver
- Step 4 Install SATA Driver
- Step 5 Install Hardware Doctor Driver

Please read following instructions for detailed installations.

#### **5.1 Installation:**

Insert the FSB-868G Rev.B CD-ROM into the CD-ROM Drive. And install the drivers from Step 1 to Step 5 in order.

Step 1 – Install INF Driver

- 1. Click on the *Step 1 –INF* folder
- 2. Double click on the *Setup* file
- 3. Follow the instructions that the window shows
- 4. The system will help you install the driver automatically

Step 2 – Install VGA Driver

- 1. Click on the *Step 2 –VGA* folder
- 2. Choose the OS your system is
- 3. Double click on the *Setup* file located in each OS folder
- 4. Follow the instructions that the window shows
- 5. The system will help you install the driver automatically

Step 3 – Install LAN Driver

- 1. Click on the *Step 3 --LAN* folder
- 2. Choose the OS your system is
- 3. Follow the instructions that the window shows
- 4. The system will help you install the driver automatically

Step 4 – Install SATA Driver

1. Click on the *Step 4--SATA* folder

- 2. Click on the *Win OS* folder and then double click on *iata61\_cd* file
- 3. Follow the instructions that the window shows
- 4. The system will help you install the driver automatically

Step 5 –Install Hardware Doctor Driver

- 1. Click on the *Step 5--Hardware Doctor* folder
- 2. Double click on the *Setup* file
- 3. Follow the instructions that the window shows
- 4. The system will help you to install the driver automatically

# Appendix A

## **Programming the Watchdog Timer**

 *Appendix A Programming the Watchdog Timer* A-1

#### **A.1 Programming**

FSB-868G Rev.B utilizes W83627EHG chipset as its watchdog timer controller.

Below are the procedures to complete its configuration and the AAEON intial watchdog timer program is also attached based on which you can develop customized program to fit your application.

#### **Configuring Sequence Description**

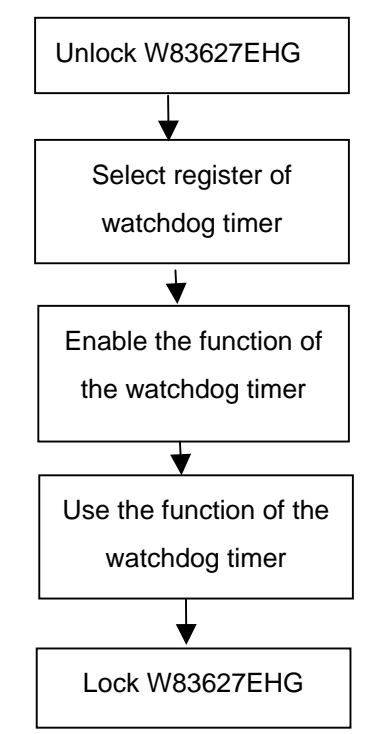

There are three steps to complete the configuration setup:

(1) Enter the W83627EHG config Mode

- (2) Modify the data of configuration registers
- (3) Exit the W83627EHG config Mode. Undesired result may occur if the config Mode is not exited normally.

#### **(1) Enter the W83627EHG config Mode**

To enter the W83627EHG config Mode, two special I/O write operations are to be performed during Wait for Key state. To ensure the initial state of the key-check logic, it is necessary to perform two write operations to the Special Address port (2EH). The different enter keys are provided to select configuration ports (2Eh/2Fh) of the next step.

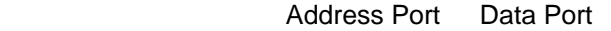

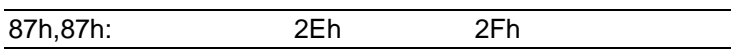

#### **(2) Modify the Data of the Registers**

All configuration registers can be accessed after entering the config Mode. Before accessing a selected register, the content of Index 07h must be changed to the LDN to which the register belongs, except some Global registers.

#### **(3) Exit the W83627EHG config Mode**

The exit key is provided to select configuration ports (2Eh/2Fh) of the next step.

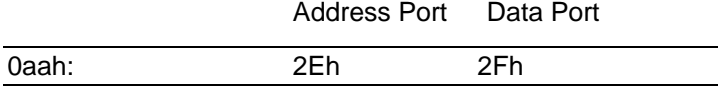

#### **WatchDog Timer Register I (Index=F5h, Default=00h)**

#### **CRF5 (PLED mode register. Default 0 x 00)**

 **Bit 7-6** : select PLED mode

= 00 Power LED pin is tri-stated.

 *Appendix A Programming the Watchdog Timer* A-3

- = 01 Power LED pin is drived low.
- = 10 Power LED pin is a 1Hz toggle pulse with 50 duty cycle.
- $= 11$  Power LED pin is a 1/4Hz toggle pulse with 50 duty cycle.
- **Bit 5-4** : Reserved
- **Bit 3** : select WDTO count mode.
	- $= 0$  second
	- $= 1$  minute
- **Bit 2** : Enable the rising edge of keyboard Reset (P20) to force Time-out event.
	- $= 0$  Disable
	- $= 1$  Enable
- **Bit 1-0** : Reserved

#### **WatchDog Timer Register II (Index=F6h, Default=00h)**

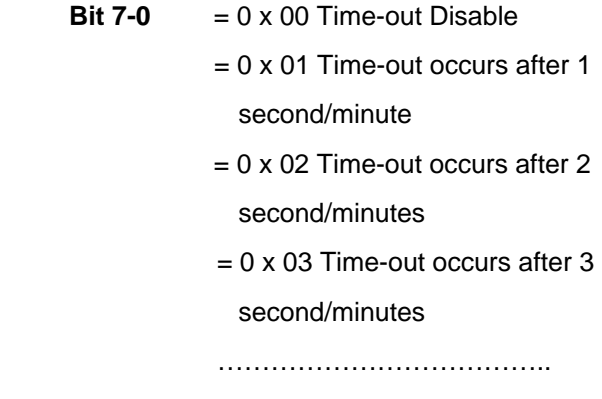

#### second/minutes

#### **WatchDog Timer Register III (Index=F7h, Default=00h)**

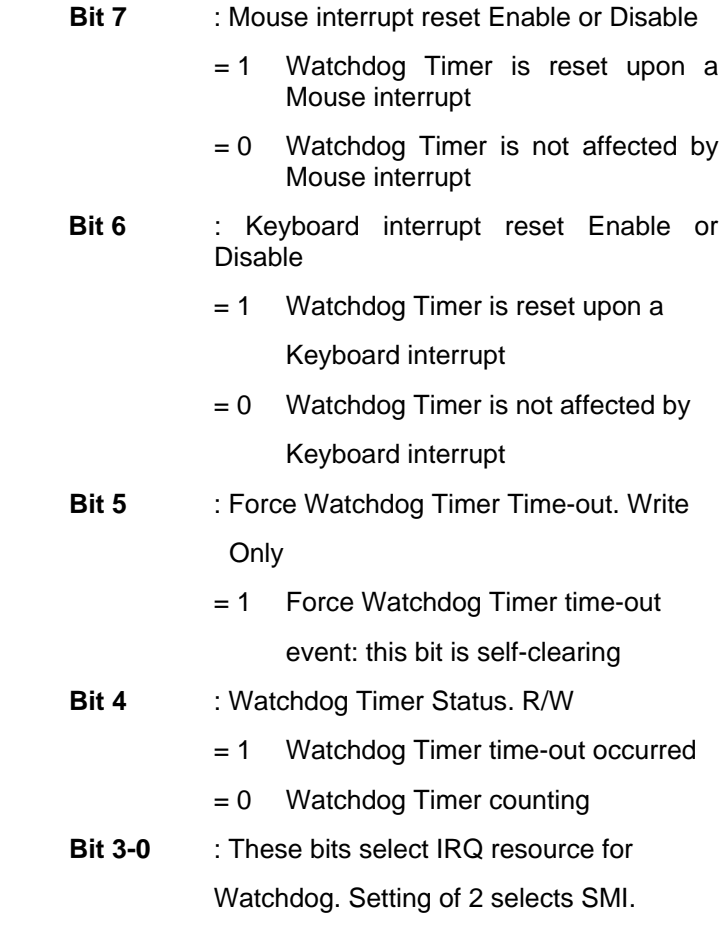

#### **A.2 W83627EHG Watchdog Timer Initial Program**

Example: Setting 10 sec. as Watchdog timeout interval

;///////////////////////////////////////////////////////////////////////////////////////////////

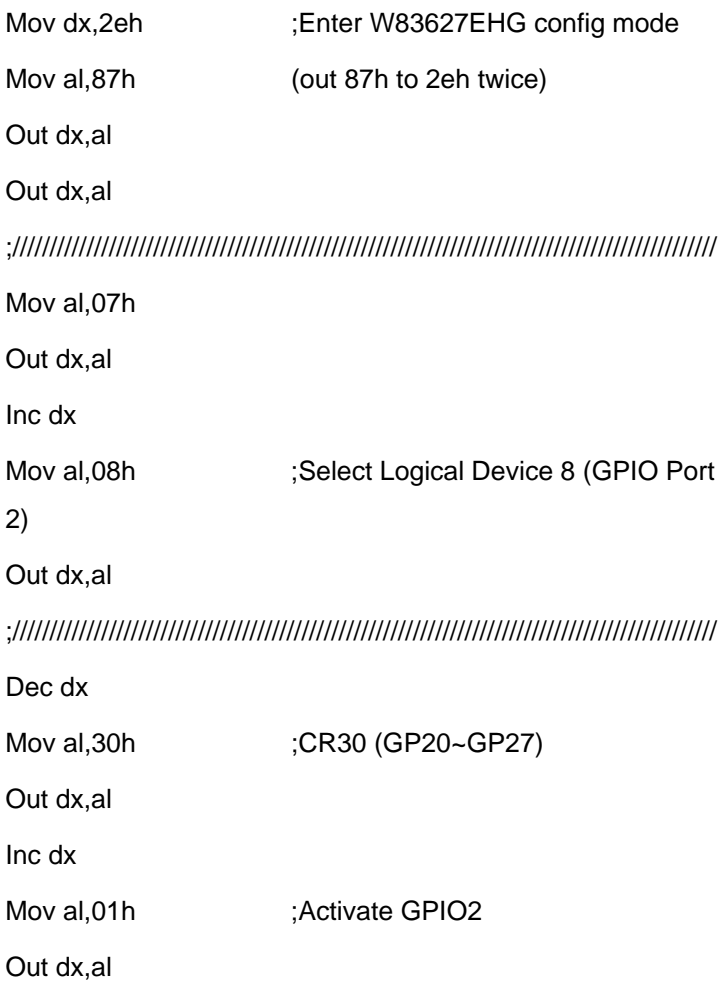

*Appendix A Programming the Watchdog Timer* A-6

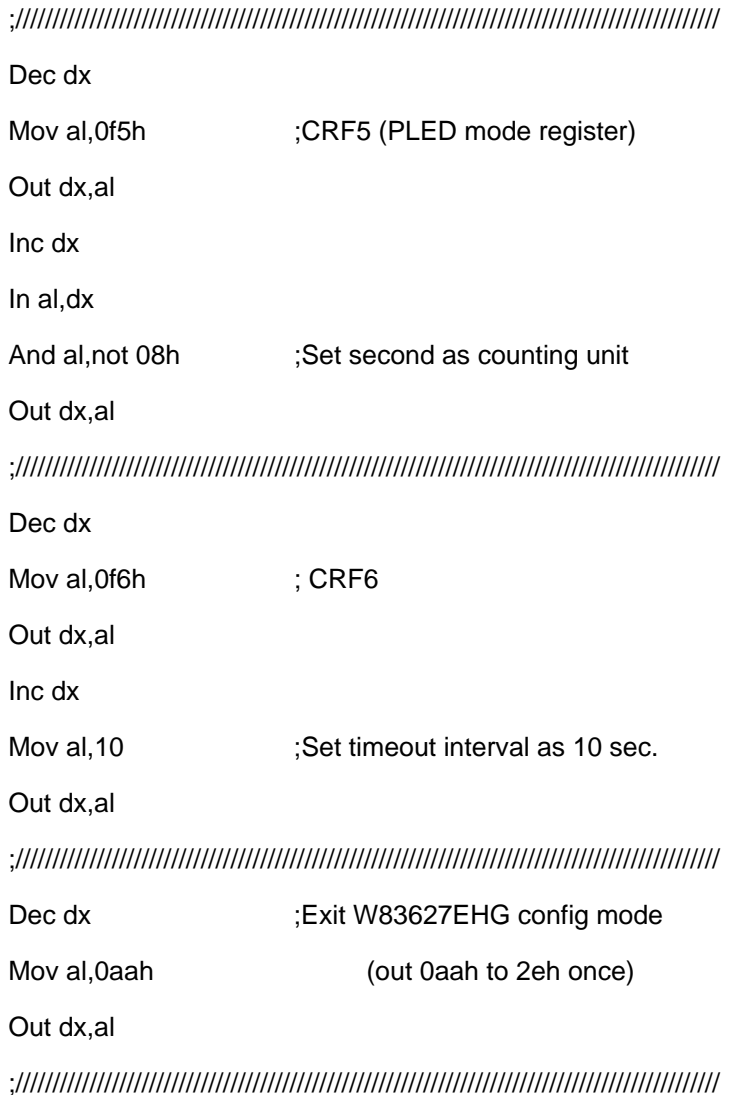

Full-size CPU Card **FSB-868G Rev.B** 

## Appendix  $\bm{\mathsf{B}}$

## **I/O Information**

#### **B.1 I/O Address Map**

| Direct memory access (DMA)<br>F Mill Input/output (IO)                                       |
|----------------------------------------------------------------------------------------------|
| [00000000 - 0000000F] Direct memory access controller                                        |
| [00000000 - 00000CF7] PCI bus                                                                |
| [00000010 - 0000001F] Motherboard resources                                                  |
| [00000020 - 00000021] Programmable interrupt controller                                      |
| [00000022 - 0000003F] Motherboard resources                                                  |
| [00000040 - 00000043] System timer                                                           |
| [00000044 - 0000005F] Motherboard resources                                                  |
| [00000060 - 00000060] Standard 101/102-Key or Microsoft Natural PS/2 Keyboard                |
| [00000061 - 00000061] System speaker                                                         |
| [00000062 - 00000063] Motherboard resources                                                  |
| [00000064 - 00000064] Standard 101/102-Key or Microsoft Natural PS/2 Keyboard                |
| [00000065 - 0000006F] Motherboard resources                                                  |
| [00000070 - 00000073] System CMOS/real time clock                                            |
| [00000074 - 0000007F] Motherboard resources                                                  |
| [00000080 - 00000090] Direct memory access controller                                        |
| [00000091 - 00000093] Motherboard resources                                                  |
| [00000094 - 0000009F] Direct memory access controller                                        |
| [000000A0 - 000000A1] Programmable interrupt controller                                      |
| [000000A2 - 000000BF] Motherboard resources                                                  |
| [000000C0 - 000000DF] Direct memory access controller                                        |
| [000000E0 - 000000EF] Motherboard resources                                                  |
| [000000F0 - 000000FF] Numeric data processor                                                 |
| [00000170 - 00000177] Secondary IDE Channel                                                  |
| 000001F0 - 000001F7] Primary IDE Channel                                                     |
| [00000274 - 00000277] ISAPNP Read Data Port                                                  |
| [00000279 - 00000279] ISAPNP Read Data Port                                                  |
| [O00002F8 - 000002FF] Communications Port (COM2)                                             |
| [00000376 - 00000376] Secondary IDE Channel                                                  |
| [00000378 - 0000037F] Printer Port (LPT1)                                                    |
| [000003B0 - 000003BB] Intel(R) 82915G/GV/910GL Express Chipset Family                        |
| [000003C0 - 000003DF] Intel(R) 82915G/GV/910GL Express Chipset Family                        |
| [000003F0 - 000003F5] Standard floppy disk controller                                        |
| 1 [000003F6 - 000003F6] Primary IDE Channel<br>2 [000004D0 - 000004D1] Motherboard resources |
| [00000500 - 0000051F] Intel(R) 82801FB/FBM SMBus Controller - 266A                           |
| ■ [00000778 - 0000077B] Printer Port (LPT1)                                                  |
| [00000800 - 0000087F] Motherboard resources                                                  |
| [00000A78 - 00000A7B] Motherboard resources                                                  |
| [00000B78 - 00000B7B] Motherboard resources                                                  |
| [00000BBC - 00000BBF] Motherboard resources                                                  |
| [00000D00 - 0000FFFF] PCI bus                                                                |
| [00000E78 - 00000E7B] Motherboard resources                                                  |
| [00000F78 - 00000F7B] Motherboard resources                                                  |
| [00000FBC - 00000FBF] Motherboard resources                                                  |
| 图 [0000A000 - 0000A0FF] Marvell Yukon 88E8036 PCI-E Fast Ethernet Controller                 |
| [0000A000 - 0000AFFF] Intel(R) 82801FB/FBM PCI Express Root Port - 2660                      |
| 图 [0000B000 - 0000B0FF] Marvell Yukon 88E8036 PCI-E Fast Ethernet Controller #2              |
| [0000B000 - 0000BFFF] Intel(R) 82801FB/FBM PCI Express Root Port - 2662                      |
| [0000C000 - 0000C0FF] Marvell Yukon 88E8036 PCI-E Fast Ethernet Controller #4                |
| [0000C000 - 0000CFFF] Intel(R) 82801FB/FBM PCI Express Root Port - 2664                      |
| [0000D000 - 0000D0FF] Marvell Yukon 88E8036 PCI-E Fast Ethernet Controller #3                |
| [0000D000 - 0000DFFF] Intel(R) 82801FB/FBM PCI Express Root Port - 2666                      |
| [0000E000 - 0000E007] Intel(R) 82915G/GV/910GL Express Chipset Family                        |
| [0000E100 - 0000E11F] Intel(R) 82801FB/FBM USB Universal Host Controller - 2658              |
| } [0000E200 - 0000E21F] Intel(R) 82801FB/FBM USB Universal Host Controller - 2659            |
| ● [0000E300 - 0000E31F] Intel(R) 82801FB/FBM USB Universal Host Controller - 265A            |
| € [0000E400 - 0000E41F] Intel(R) 82801FB/FBM USB Universal Host Controller - 265B            |

*Appendix B I/O Information* B-2

#### **B.2 1st MB Memory Address Map**

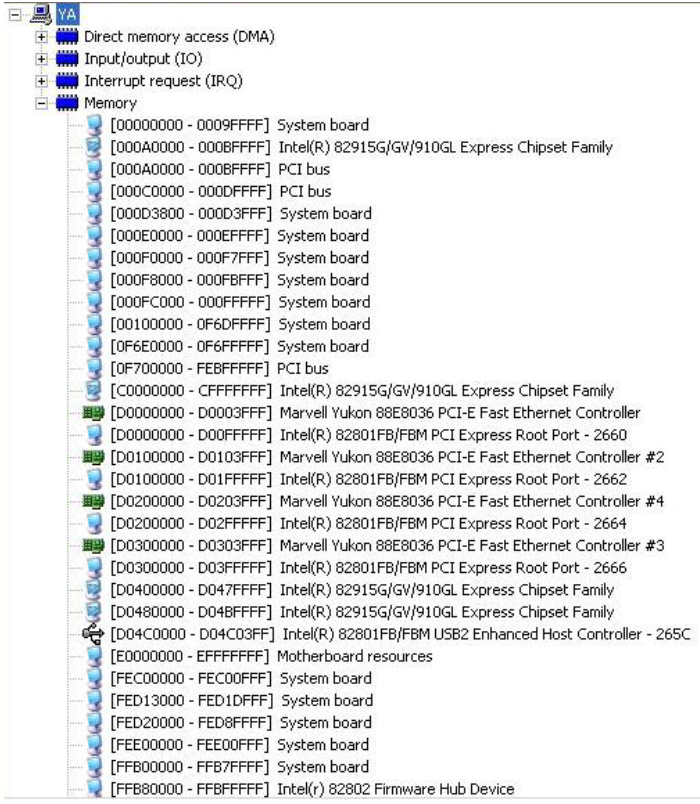

#### **B.3 IRQ Mapping Chart**

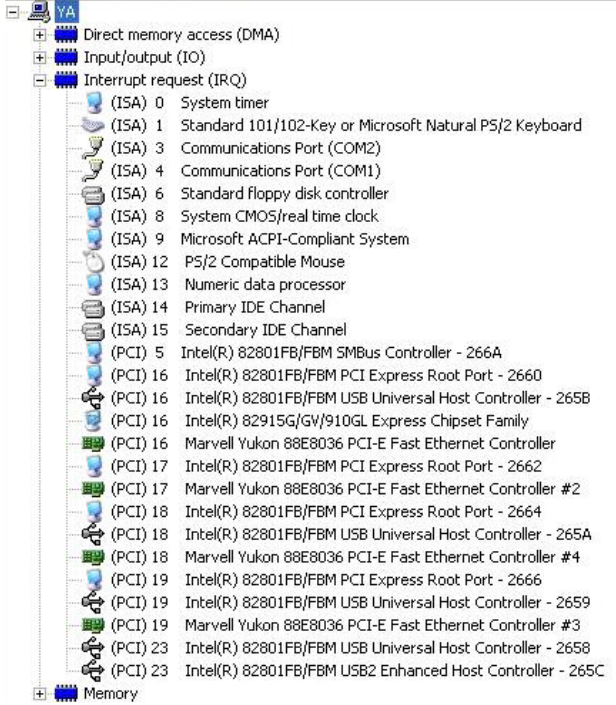

#### **B.4 DMA Channel Assignments**

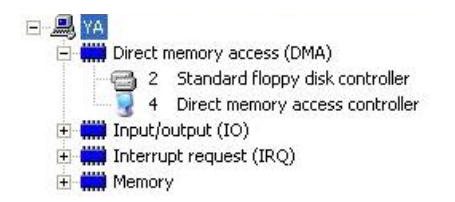